# **Upgrade From Previous Version (2.1 to 2.3)**

This page provides information on how to upgrade from VCL 2.1 to VCL 2.3. Please note it only applies for the upgrade from 2.1 to 2.3, this may or may not work for other versions.

#### The basic steps that will be performed

- Download and Extract 2.3 code
- · Shutdown httpd and vcld services
- · Create backup of vcl database
- Update mysql schema
- Update Web code, create a backup, copy in new, make changes
- Restart httpd service
- Update Management node vcl code, create a backup, copy in new, make changes
- Restart vold service

#### **Download and Extract 2.3 code**

- 1. follow instructions on VCL 2.3 Release page to download and verify apache-VCL-2.3.tar.bz2 and put in in /root
- 2. extract VCL 2.3 code

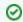

tar xjf apache-VCL-2.3.tar.bz2

#### Shutdown services

Shutdown the httpd and vcld services

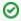

service httpd stop or /etc/init.d/httpd stop service vcld stop or /etc/init.d/vcld stop

## Create a backup of vcl database

We will create a backup of the vcl database. This will provide a restore point if necessary.

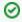

mysqldump vcl > ~/vcl-pre2.3-upgrade.sql

### Update mysql schema

1. This step updates the mysql schema.

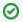

cd /root/apache-VCL-2.3 mysql vcl < mysql/update-vcl.sql

One item of note: A new resource group is added in update-vcl.sql - all profiles. Access to manage the group is added to the VCL->admin node in the privilege tree if that node exists. If not, you will need to add it manually after starting httpd again. To add it manually, pick a node in the privilege tree, scroll to Resources, click Add Resource Group, select serverprofile/all profiles from the drop-down box, check available, admin ister, manageGroup, and manageMapping, and click Submit New Resource Group.

2. Grant CREATE TEMPORARY TABLES to mysgl user

The web code now requires access to create temporary tables in mysql. You need to grant the user your web code uses to access mysql the "CREATE TEMPORARY TABLES" permission. Look at the secrets.php file in your web code for the user and hostname. For example, if your web code is installed at /var/www/html/vcl, your secrets.php file would be /var/www/html/vcl/.ht-inc/secrets.php. Look for \$vclhost and \$vclusername. The secrets.php file might have something like:

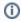

\$vclhost = 'localhost'; \$vcluser = 'vcluser';

Then, you need to issue the grant command to mysql. Using the values from above as examples, connect to mysql and then issue the grant command:

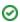

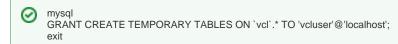

#### Update web code

This step we will move the 2.1 web directory out of the way, so we can copy in the new web code base. After copying in the new code, we will migrate your configuration changes. These instructions assume that you installed the vcl web code at /var/www/html/vcl. If you installed it elsewhere, replace /var/www/html/vcl with your vcl web root.

1. move your old code out of the way

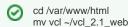

2. copy the new code in place

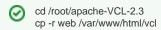

3. copy your 2.1 config files

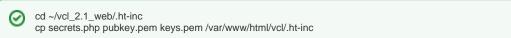

4. Make the maintenance directory writable by the web server user. You will need to know what user httpd runs as on your server. This can be found with

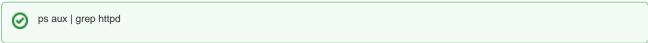

Look at the first column. One process will be owned by root. The remaining processes will be owned by the web server user. Now, own /var/www /html/vcl/.ht-inc/maintenance to that user (replacing 'apache' with your web server user if different):

```
chown apache /var/www/html/vcl/.ht-inc/maintenance
```

5. update conf.php. When upgrading from 2.1, it is recommended to start with a fresh copy of conf-default.php from 2.3 and then apply your changes to it again.

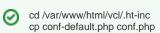

Look at each value in the top section labeled **Things in this section must be modified** and set the value to what you had in your old conf.php file. If you are using LDAP authentication, you can copy all entries from \$authMech out of your 2.1 conf.php file into your 2.3 conf.php file. However, note that you will need to add the following two additional keys to each entry. A description of these keys can be found in the 2.3 conf-default.php file.

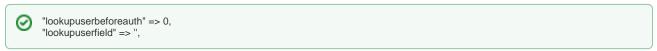

## Restart httpd service

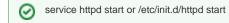

#### Update management node code

This step will make a backup copy of the 2.1 vcl code base and then copy the new code over the existing code to preserve any drivers or other files you've added.

1. Copy 2.1 code base to a backup location

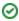

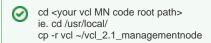

 $2. \ \, \text{Copy in the 2.3 code base to /usr/local, copying in should preserve any drivers or other files you've added.}$ 

/bin/cp -r /root/apache-VCL-2.3/managementnode/\* /usr/local/vcl

3. Run install\_perl\_libs.pl to add any new perl library requirements:

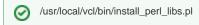

#### Restart vold service

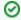

service vold start or /etc/init.d/vold start